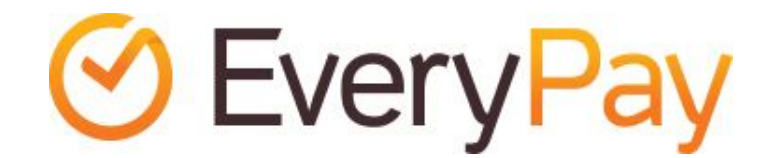

# WooCommerce plugin Merchant Integration Manual

2016-03-01

## Features

- Adds EveryPay card payment gateway service to the WordPress WooCommerce installation for supporting Visa and MasterCard payments.
- Enables embedding the payment form to the checkout workflow in iFrame.
- One-click-payments allow returning customers to perform payments faster and easier using saved card details.

iFrame payment form:

# **Pay for order**

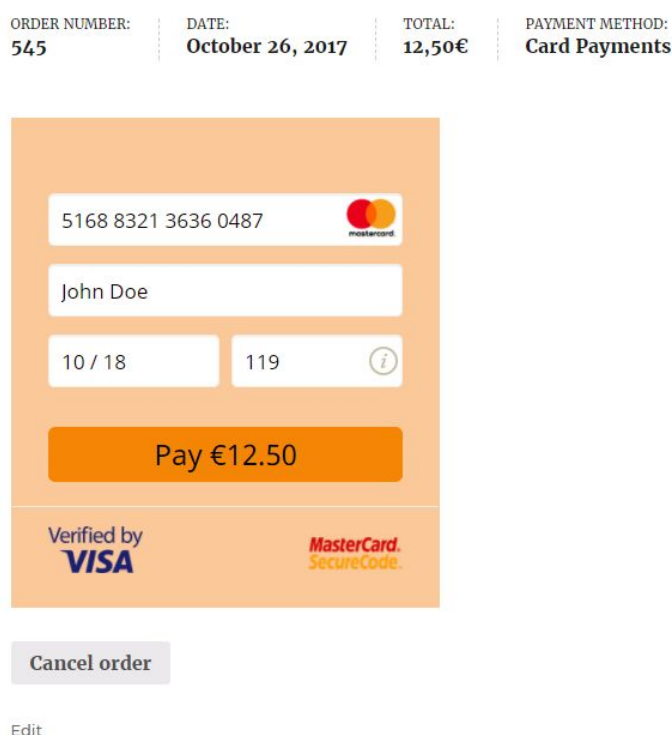

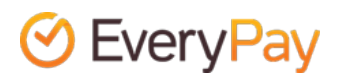

#### One-click-payments:

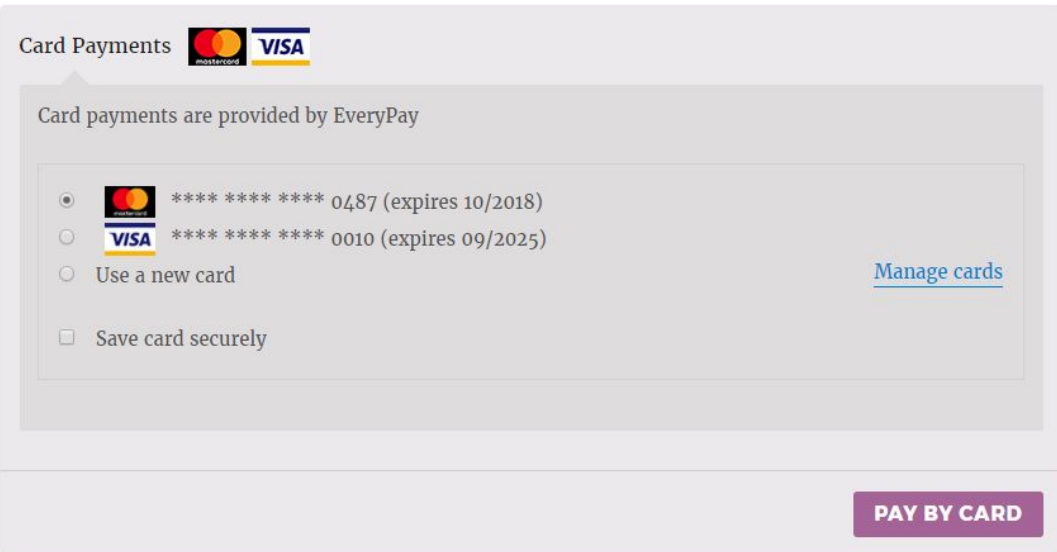

#### Requirements

The extension has been tested to work with the following software versions:

- WooCommerce 3.0 and above
- WordPress 4.4 and above (tested up to 4.8.2)
- WPML Multilingual CMS 3.1 and above (for multi-language support, tested up to 3.7.9)
- PHP 5.4 or above

However, it's possible that the extension works even when these are not met.

### Installation

EveryPay extension is available in WordPress plugin directory free of charge: <https://wordpress.org/plugins/everypay-payment-gateway-for-woocommerce/>

Suggested installation and update of EveryPay plugin is using GitHub Updater plugin:

- 1. Download the latest [version](https://wordpress.org/plugins/everypay-payment-gateway-for-woocommerce/).
- 2. Install plugin from ZIP file via WordPress plugin manager.
- 3. Go to 'WooCommerce' > 'Settings' > 'Checkout' > 'EveryPay', enable it and enter your API username and password that can be found in EveryPay Merchant Portal (see more detailed instructions below)

EveryPay gateway plugin has support for English and Estonian language included, additional translations can be added by translating .pot file found in `languages` directory or with WPML's String Translation.

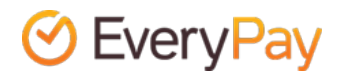

# Configuration

Once the plugin is activated configuration options for EveryPay gateway can be found in WordPress admin under 'WooCommerce' -> 'Settings' -> 'Checkout' -> 'EveryPay'

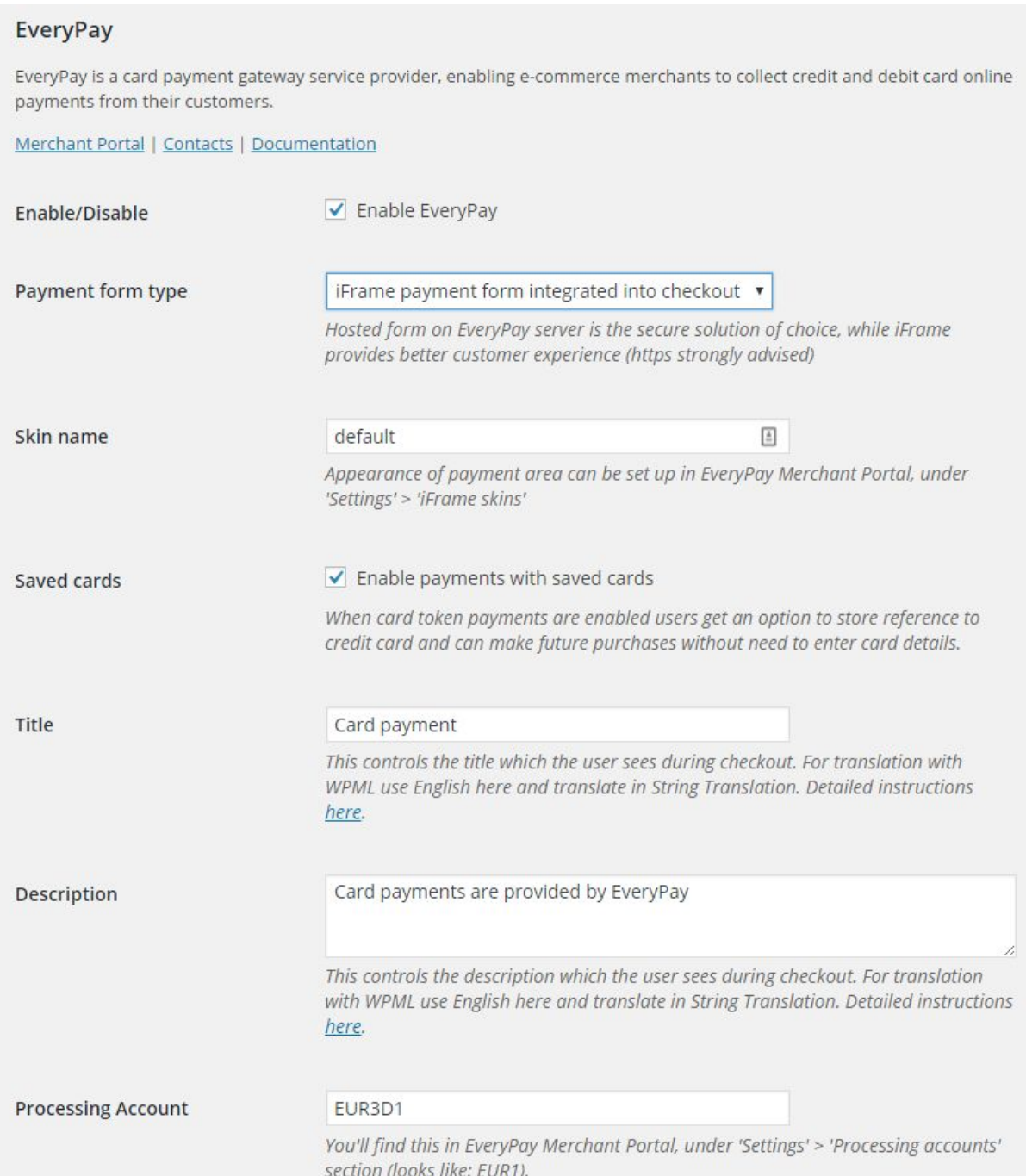

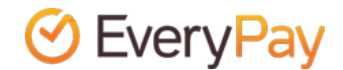

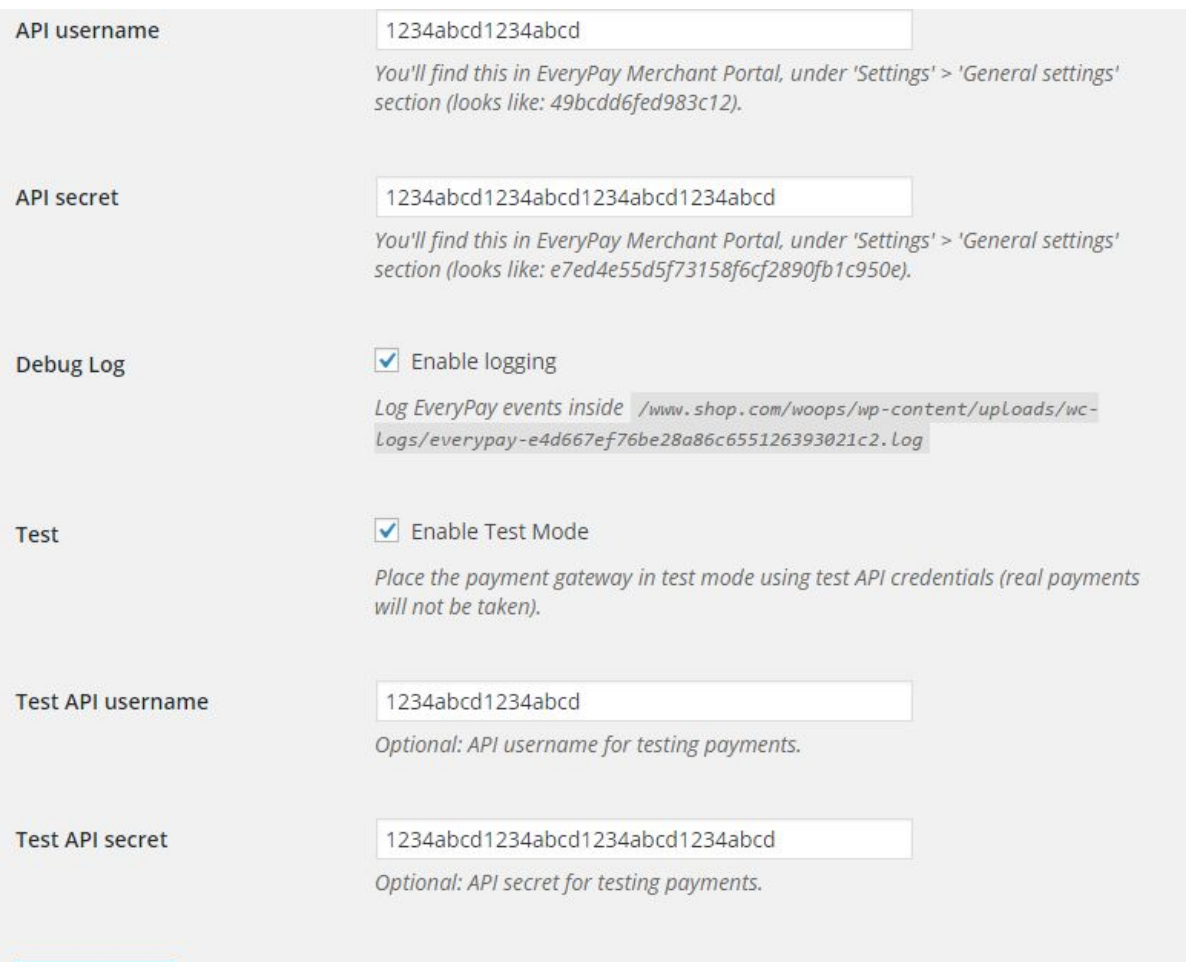

#### Save changes

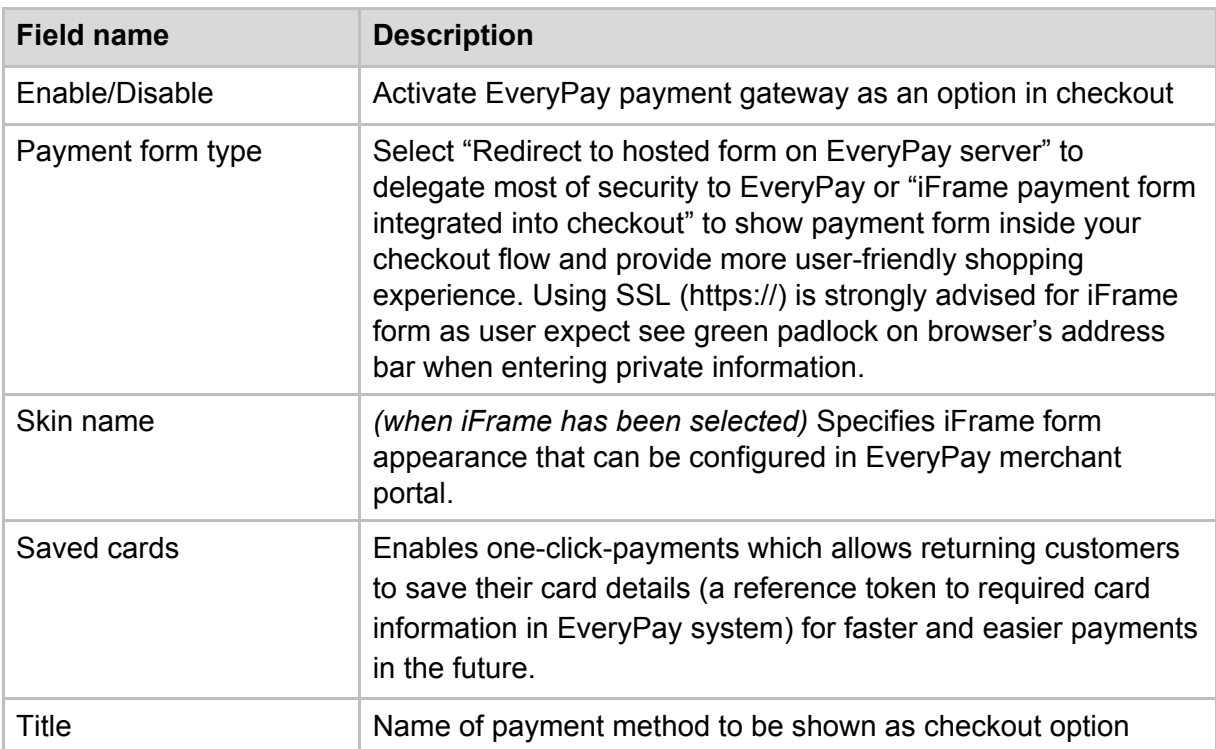

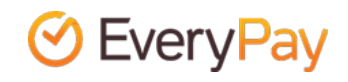

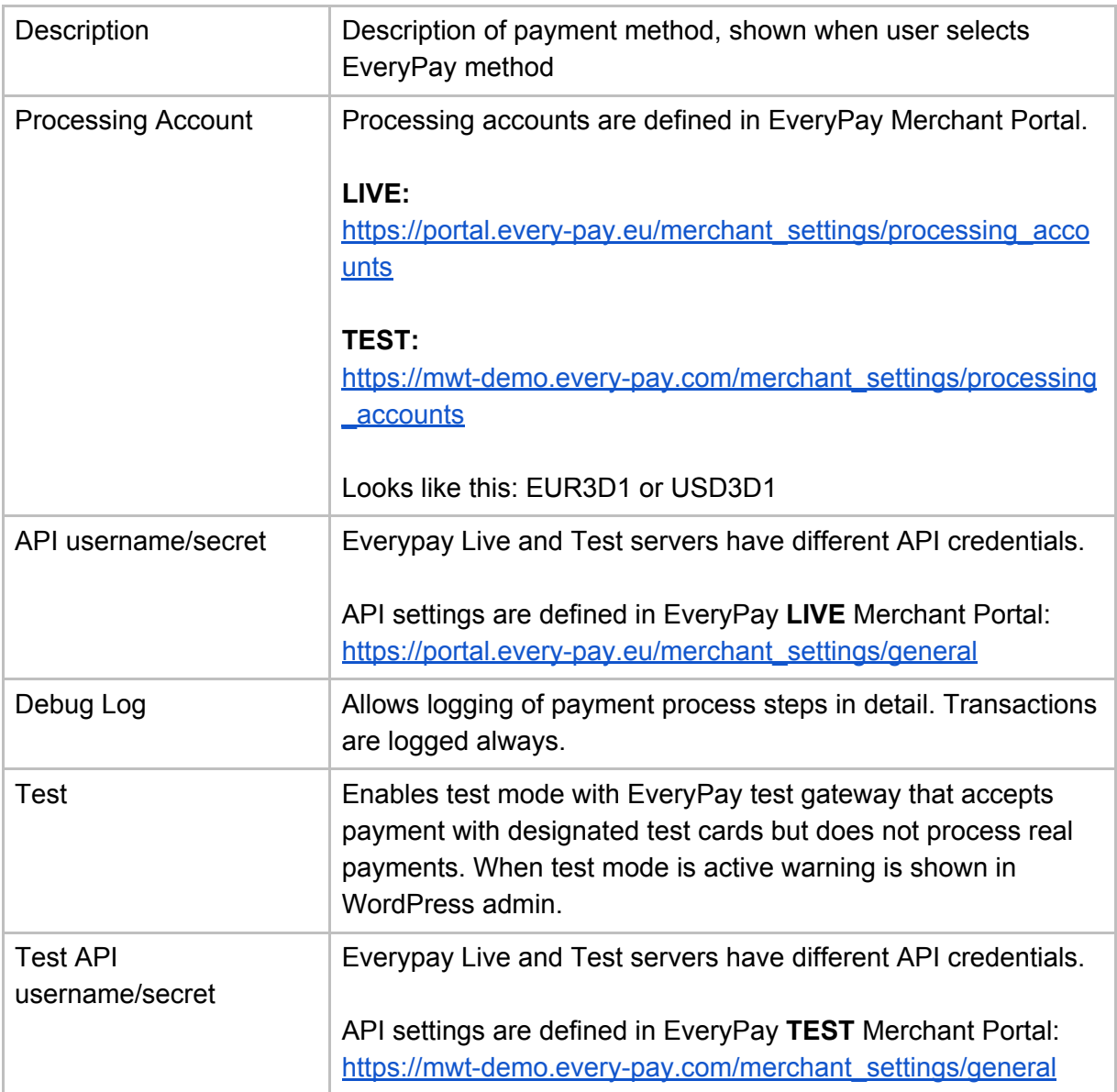

## Test cards

Please note that only test cards must be used for testing. The following test cards can be used to perform successful test payments:

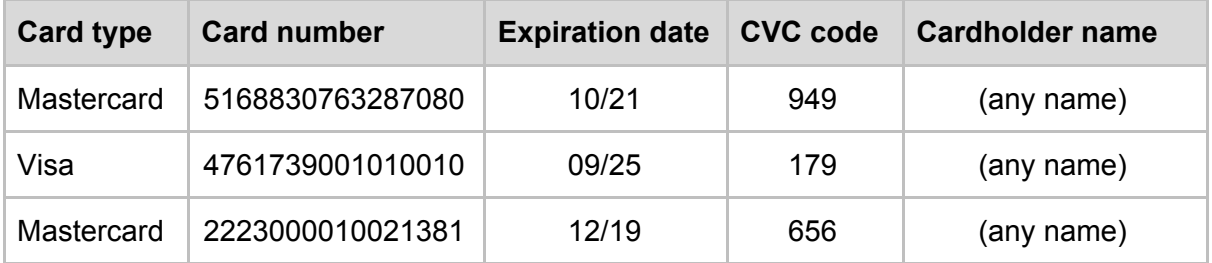

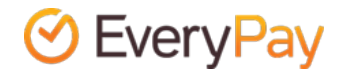

The 3DS authentication simulator (Poseidon bank) password is **secret**. To test failed payments, the easiest ways are to enter incorrect expiration date or incorrect 3DS password.

# Changelog

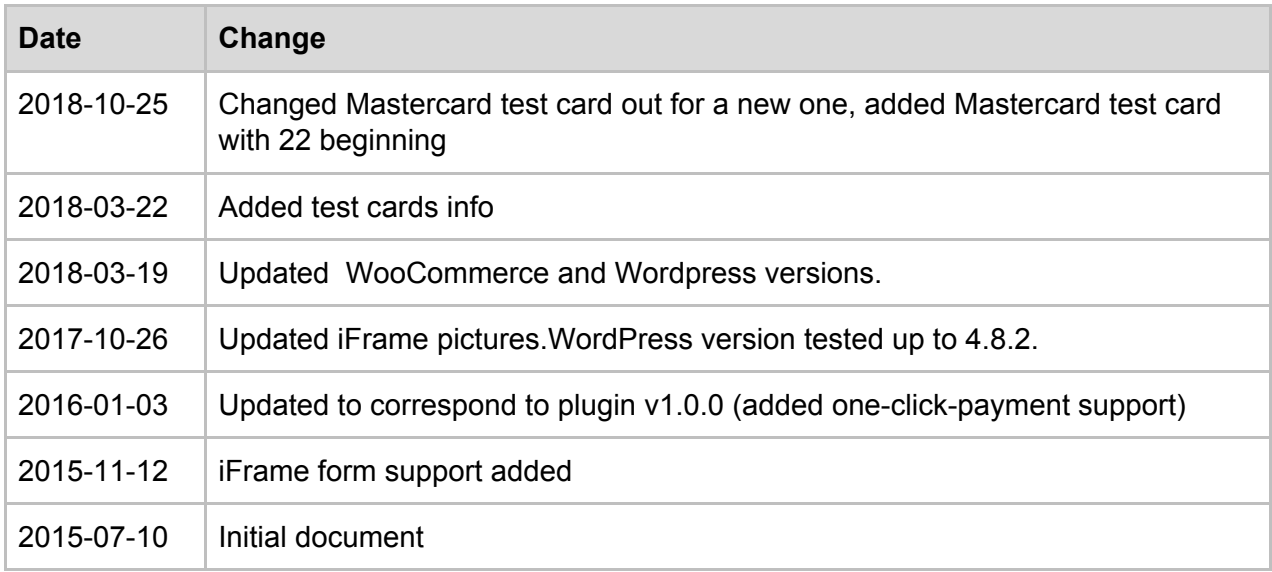

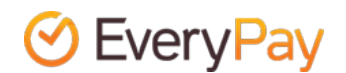